<span id="page-0-1"></span><span id="page-0-0"></span>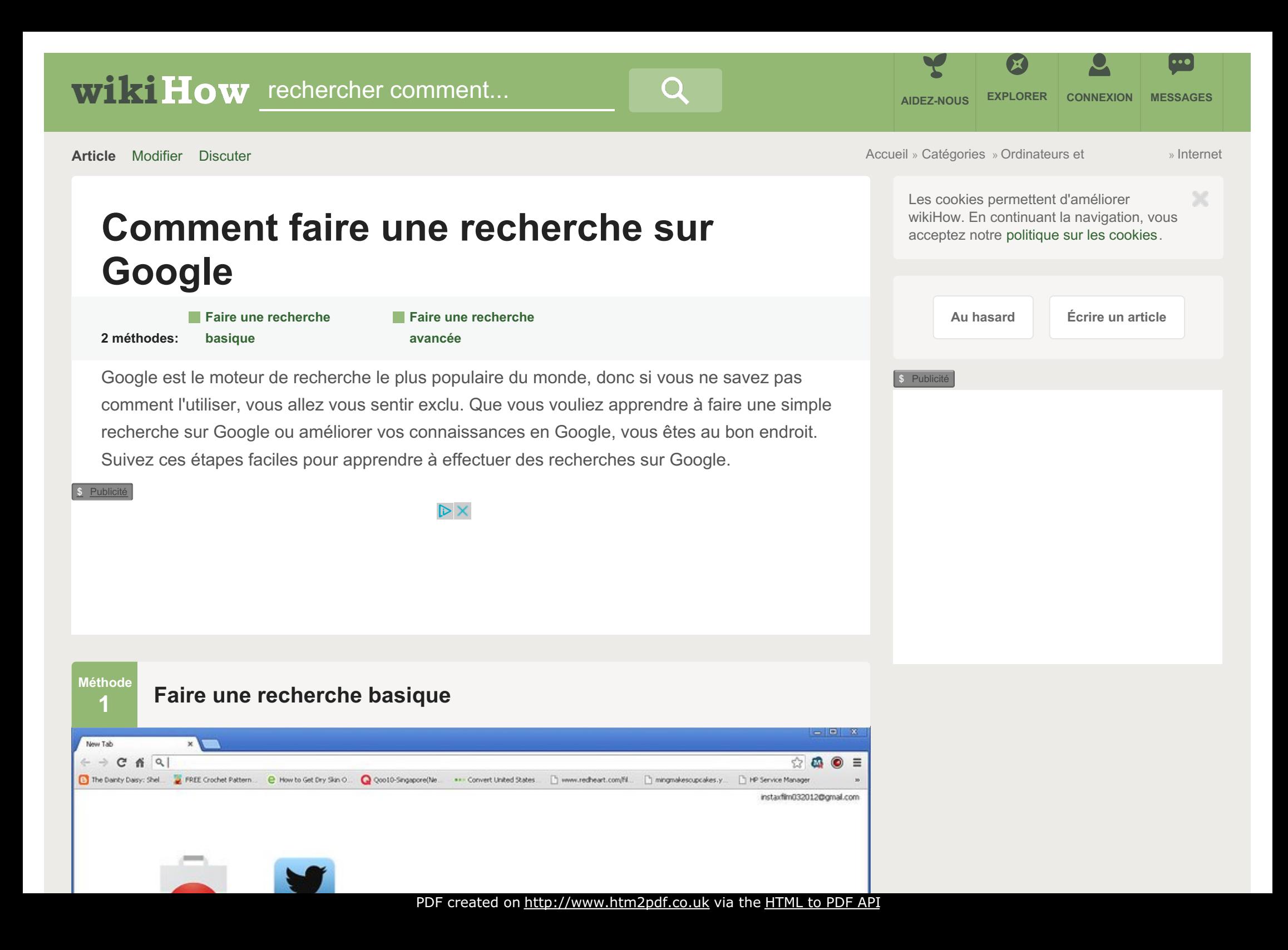

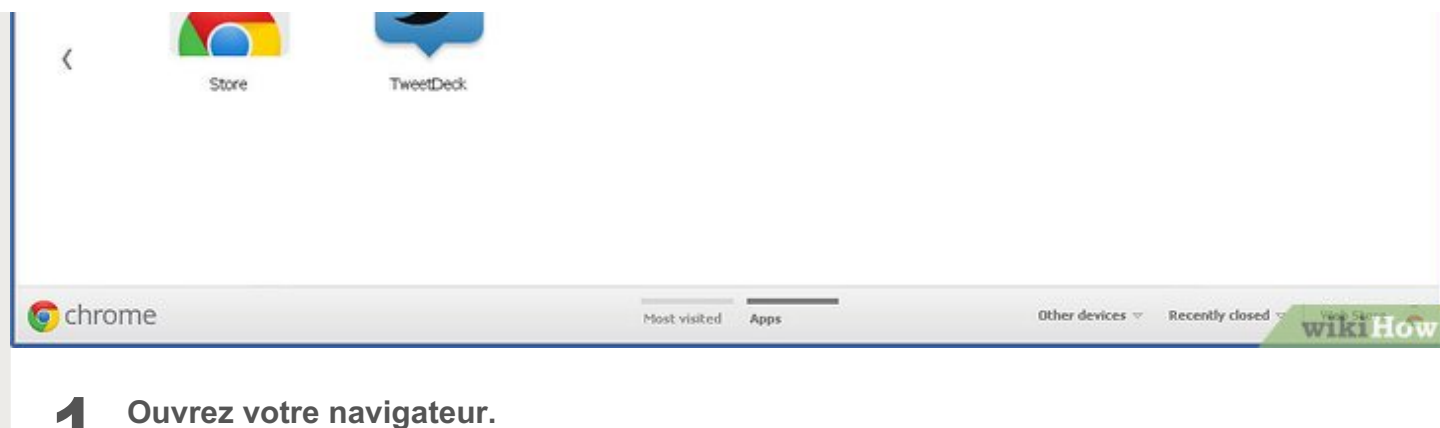

**1**

R instarfilm.tumblr.com - Goog X  $\sim$ 

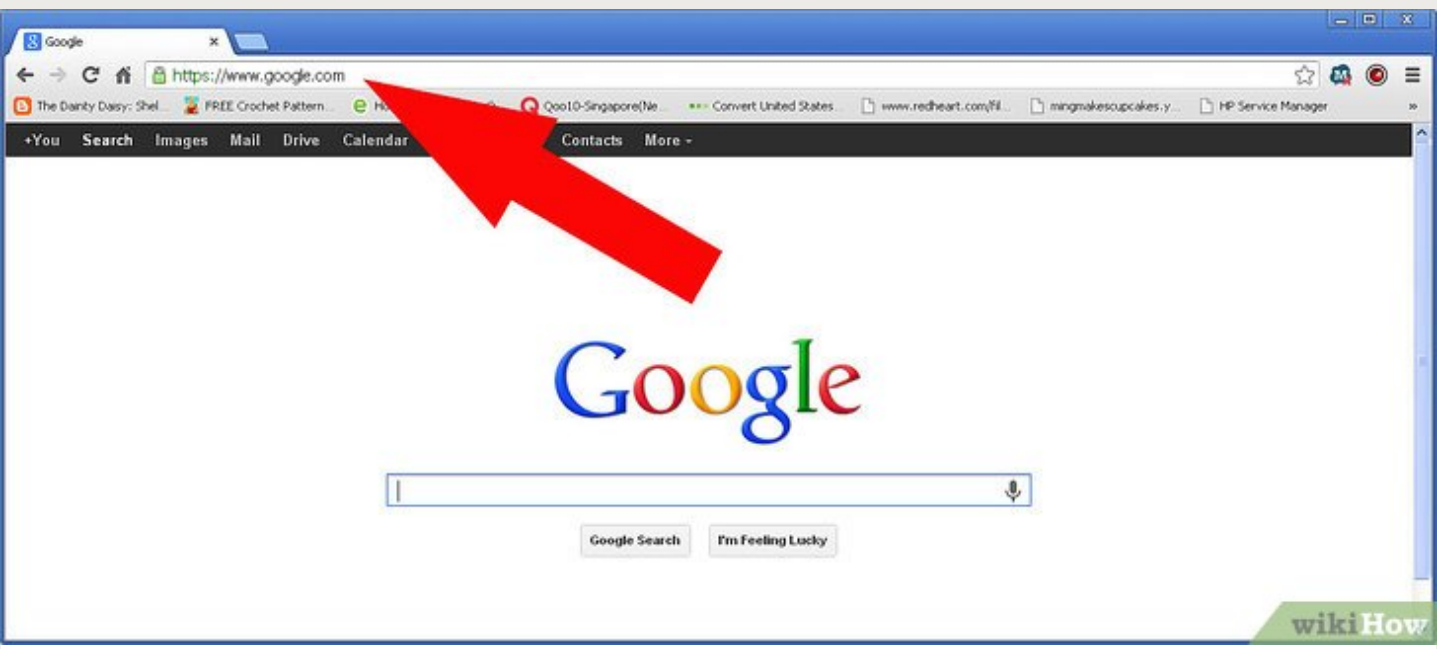

**2 Introduisez www.google.com en haut de la page.**Cette URL vous amènera sur la page d'accueil de Google. Vous verrez un écran blanc avec une barre de recherche au centre et le logo de Google en couleurs au-dessus.

 $\frac{P}{P}$  eight created on http://www.htm2pdf.co.uk via the HTML to PDF API

 $x$ 

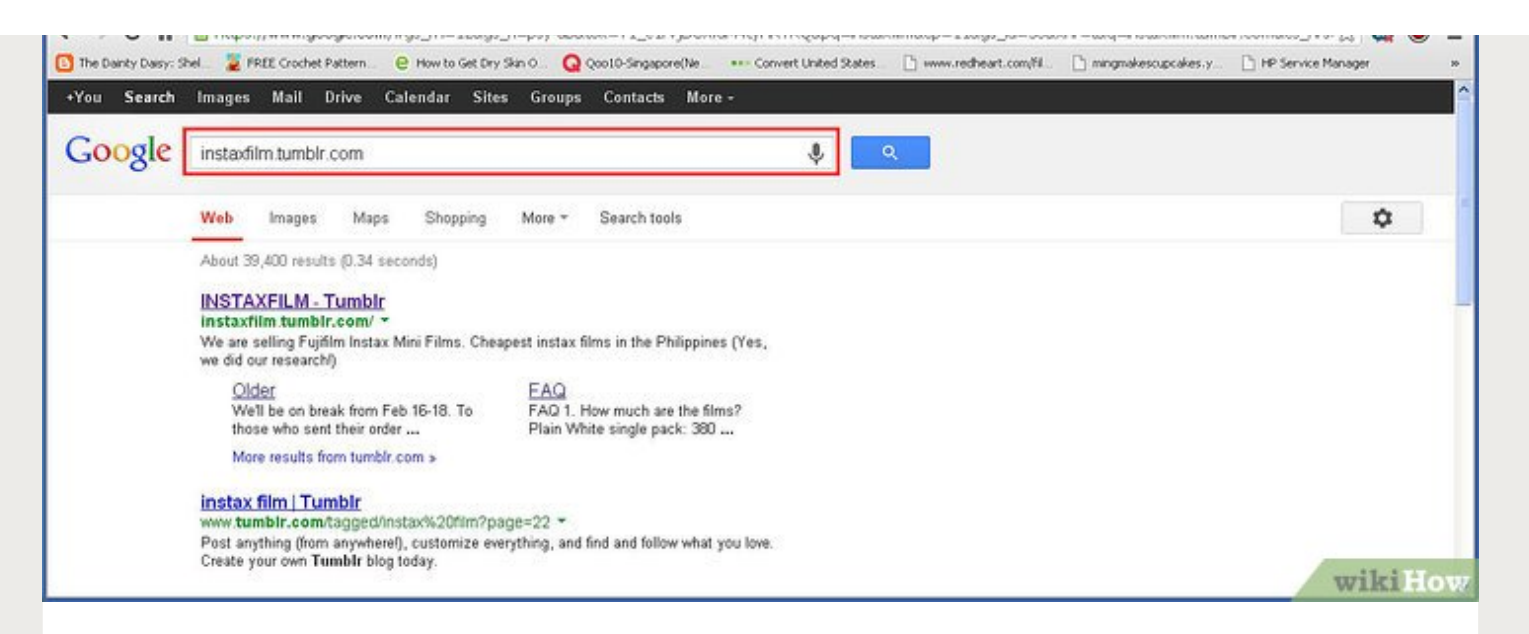

**3 Introduisez le mot ou la phrase que vous voulez chercher.**Vous pouvez essayer *trouver un emploi* ou *le meilleur resto à Paris* par exemple.

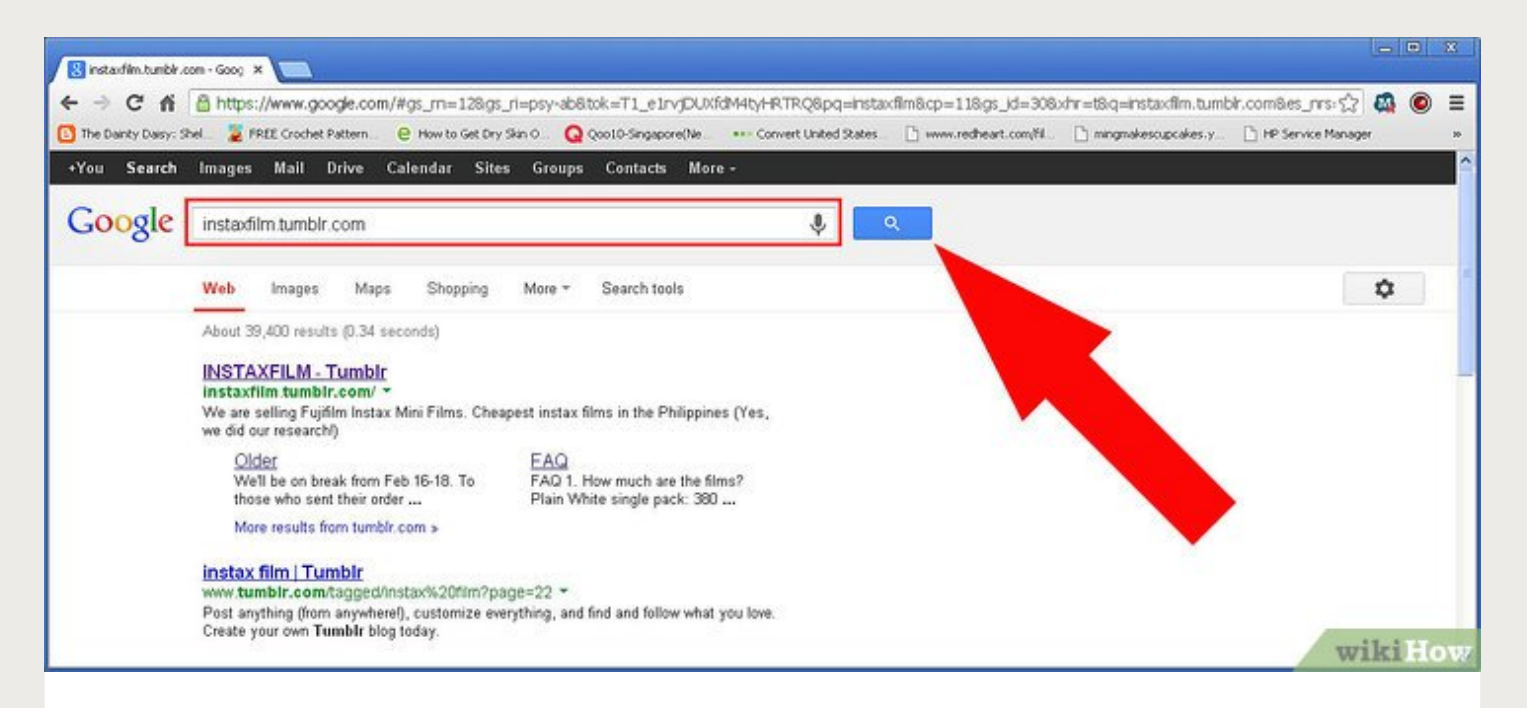

**Appuyez sur entrée.** Vous pouvez aussi cliquer sur*Re[cherche](http://www.htm2pdf.co.uk?src=pdf) Google* pour obtenir le[s](http://www.htm2pdf.co.uk/html-to-pdf-api/)

PDF created on http://www.htm2pdf.co.uk via the HTML to PDF API

**5 Parcourez les résultats.** Descendez et regardez les résultats. Si vous ne voyez rien sur la première page qui correspond à ce que vous cherchez, vous pouvez descendre tout en bas de la page et cliquer sur *Suivant* pour voir la deuxième page.

**6 Cliquez sur le résultat qui correspond à votre recherche.**Si vous avez trouvé quelque chose qui ressemble à ce que vous cherchez, cliquez sur le lien. Une nouvelle page s'ouvrira. Si vous avez fini de lire l'article, mais que vous voulez en savoir plus sur ce sujet, vous pouvez cliquer sur la flèche pointant vers la gauche qui se trouve en haut à gauche dans votre navigateur pour retourner à la page précédente.

Vous pouvez parcourir les résultats de cette manière aussi longtemps que vous le désirez.

**7 Si vous ne voyez rien qui correspond à vos recherches, affinez-la.**Vous pouvez

retourner à la barre de recherche Google pour affiner votre [recherche.](http://www.htm2pdf.co.uk?src=pdf) Pour affin[er](http://www.htm2pdf.co.uk/html-to-pdf-api/)

votre recherche, vous pouvez utiliser plus de détails, comme une date ou un lieu. Par exemple, au lieu d'utiliser « meilleur resto à Paris », vous pouvez affiner votre demande en utilisant « meilleur resto chinois dans le 13e », ce qui vous donnera des résultats plus précis.

Vous pouvez aussi réduire votre recherche si vous êtes trop spécifique. Si la phrase que vous employez est trop longue ou trop spécifique, vous ne trouverez rien qui y correspond et vous devrez retourner en arrière et essayez d'être plus vague.

**Essayez ces conseils pour affiner vos recherches.** En plus de changer les mots pour affiner votre recherche, vous pouvez aussi essayer ces conseils :

**8**

Les mots communs sont souvent ignorés par Google lors d'une recherche, donc si un mot comme « comment » ou « et » est crucial à votre recherche, placez un *+* avant le mot

Si une série de mots forment une phrase, vous devriez mettre des guillemets au début et à la fin ou des tirets entre les mots. C'est une bonne technique pour retrouver une chanson à partir des paroles. Par exemple :

- *The-girl-in-the-mirror* ou *the girl in the mirror*
- Vous pouvez placer un moins devant un mot que vous voulez ignorer dans les résultats. Si par exemple, vous voulez chercher le mot « nano », mais que vous ne voulez pas avoir des résultats sur l'iPod, vous pouvez utiliser « nano - iPod ».

Si vous cherchez une marge de prix pour un produit, vous pouvez introduire le symbole de l'euro suivi du montant minimum, puis mettre « ... » et ensuite un autre symbole de l'euro suivi d'un montant maximum. Par exemple : *Matelas €300... €400.*

**9 Cherchez dans d'autres endroits de Google.** Au lieu de vous restreindre aux résultats web de Google quand vous arrivez sur la page d'accueil, vous pouvez chercher des résultats plus concrets en fonction de ce que vous cherchez sur Images, Actualité ou Maps. Pour sélectionner l'une de ces options, il vous suffit de cliquer dessus dans le menu en haut à droit de la page Google. Voici ce que ces options vous permettent d'obtenir :

Choisissez *Images*. C'est la troisième option dans le menu du coin supérieur gauche. Cette option vous permet de parcourir des images. Si vous voulez par exemple avoir une photo d'une célébrité ou d'un style, Google Images vous y aidera.

Choisissez *Actualités*. C'est la sixième option dans le menu du coin supérieur gauche. C'est une excellente option si vous voulez simplement chercher quelque chose dans les actualités.

Quand vous êtes dans Google Actualités, vous pouvez choisir le pays duquel vous voulez voir les articles en cliquant sur le menu déroulant où est affichée l'édition affichée actuellement (« Édition France » si vous êtes en France ) et en sélectionnant le pays désiré. Cette option est disponible juste en dessous de la barre de recherche.

Choisissez *Maps*. Et finalement, il y a Google Maps qui vous permet d'obtenir un itinéraire d'un endroit à un autre.

<span id="page-10-0"></span>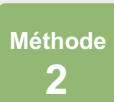

# **Faire une recherche avancée**

PDF created on http://www.htm2pdf.co.uk via the HTML to PDF API

#### **1 Ouvrez votre navigateur.**

**2 Rendez-vous sur la page de recherche avancée de Google.**Vous avez deux possibilités :

Aller sur le site web :[http://www.google.fr/advanced\\_search](http://www.google.fr/advanced_search)

Si vous avez déjà lancé une recherche Google, vous pouvez cliquer sur le bouton en forme de roue dentée à droite de la barre d'outils. Sélectionnez *Recherche avancée*, la quatrième option du menu déroulant.

PDF created on http://www.htm2pdf.co.uk via the HTML to PDF API

**3 Trouvez des pages contenant les mots que vous voulez.**Pour cela, vous devrez remplir le plus de champs possible de la première moitié de la page. Vous ne devez pas remplir chaque champ, concentrez-vous sur les catégories qui aideront votre recherche. Voici les informations que vous devrez fournir :

Pour « Tous les mots suivants », introduisez tous les mots qui vous semblent importants pour votre recherche.

Pour « Ce mot ou cette expression exact(e) », introduisez le mot ou la phrase que vous cherchez.

Pour « L'un des mots suivants », introduisez n'importe quels mots que vous voulez retrouver dans votre recherche.

Pour « Aucun des mots suivants », introduisez n'importe quels mots que vous ne voulez pas retrouver dans votre recherche.

Pour « Nombres compris entre », introduisez n'importe quels [nombres](http://www.htm2pdf.co.uk?src=pdf) que vo[us](http://www.htm2pdf.co.uk/html-to-pdf-api/)

Sachez que Google vous donne des conseils pour faire des recherches avancées à l'aide de symboles dans la barre de recherche basique de Google. Vous trouverez ces conseils à droite de la barre d'outils.

**4 Limitez les résultats.** Maintenant, vous pouvez ajouter encore plus d'informations sur votre recherche pour obtenir des résultats encore plus précis. Vous ne devez pas sélectionner toutes les options, concentrez-vous sur celles qui aideront votre recherche. Voici les options qui vous aideront à affiner votre recherche :

La langue. Sélectionnez la langue de vos résultats.

La région. Trouvez des résultats publiés dans une certaine région.

La dernière mise à jour. Trouvez les pages qui ont été mises à jour après une certaine date.

Le site ou le domaine. Si vous voulez restreindre votre recherche à un site web particulier, entrez le nom du site web.

Les termes apparaissant. Sélectionnez où vous voulez que les termes que vous cherchez apparaissent, que ce soit dans le titre de la page ou dans le texte de l'article.

• SafeSearch. Cette option devrait être mise sur « Afficher les résultats les plus pertinents ». Si vous préférez éviter que s'affichent des résultats déplaisants, sélectionnez « Filtrer les résultats à caractère sexuel explicite ».

Le type de fichier. Trouvez des pages dans le format de fichier que vous préférez : PDF, .doc etc.

Les droits d'usage. Sélectionnez l'une des options qui vous permettent de disposer des résultats trouvés.

**5 Cliquez sur** *Recherche avancée*

**6 Parcourez les résultats.** Regardez parmi les résultats si vous avez trouvé un article ou des articles qui correspondent à vos besoins. Si vous n'avez toujours pas trouvé ce que vous cherchez, vous pouvez retourner à la recherche avancée de Google et rendre votre recherche plus spécifique ou plus vague.

#### **Conseils**

- Vous pouvez créer un compte Google pour accéder à tous les outils de recherche de Google.
- Beaucoup de navigateurs ont une barre de recherche intégrée qui vous donne un accès facile à Google et d'autres moteurs de recherche. Dans ce cas, il vous suffit d'introduire votre recherche directement dans cette case, sans devoir vous rendre sur le site.
- Si vous voulez faire une recherche avec Google Voice, vous devrez d'abord télécharger l'application sur votre iPhone, Android ou autre compatible avec l'appli Google. Une fois l'appli téléchargée, vous pouvez sélectionner « recherche vocale » et prononcer les mots que vous voulez. Quand vous arrêtez de parler, la recherche sera lancée.
- La même recherche peut vous donner des résultats différents (mais similaires) en l'espace de quelques jours.
- Vous pouvez régler vos préférences pour les recherches Google en cliquant sur le lien « Paramètres de recherche ».

# **Sources et citations**

- <http://www.google.com>
- <http://www.google.com/intl/en/help/refinesearch.html> [advanced](http://www.htm2pdf.co.uk?src=pdf) search tips

<http://www.google.com/corporate/history.html> - history of Google

### **wikiHows en relation**

**Comment améliorer votre vitesse de [téléchargement](https://fr.wikihow.com/am%C3%A9liorer-votre-vitesse-de-t%C3%A9l%C3%A9chargement)**

**Comment [retrouver](https://fr.wikihow.com/retrouver-votre-mot-de-passe-WiFi-si-vous-l%27avez-oubli%C3%A9) votre mot de passe WiFi si vous l'avez oublié**

**Comment avoir une [connexion](https://fr.wikihow.com/avoir-une-connexion-internet-gratuite) internet gratuite**

**Comment améliorer la vitesse de votre [connexion](https://fr.wikihow.com/am%C3%A9liorer-la-vitesse-de-votre-connexion-Internet) Internet**

**réparer un [problème](https://fr.wikihow.com/r%C3%A9parer-un-probl%C3%A8me-de-serveur-DNS-qui-ne-r%C3%A9pond-pas) de serveur DNS qui ne répond pas**

**Comment**

**Comment regarder Netflix sur votre [téléviseur](https://fr.wikihow.com/regarder-Netflix-sur-votre-t%C3%A9l%C3%A9viseur)**

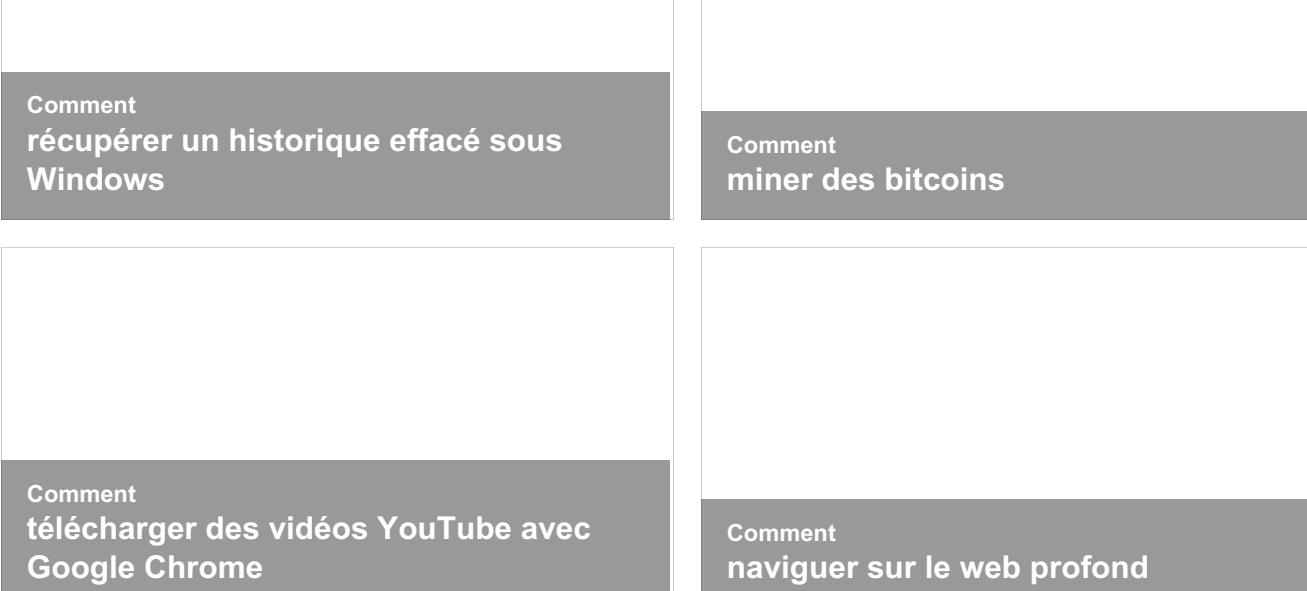

# **Détails de l'article**

Catégories : [Internet](https://fr.wikihow.com/Cat%C3%A9gorie:Internet)

Autres langues :

English: Search [Google](http://www.wikihow.com/Search-Google), Español: usar el [buscador](http://es.wikihow.com/usar-el-buscador-de-Google) de Google, Português: Pesquisar no Google, Deutsch: Eine Google Suche [durchführen,](https://www.wikihow.it/Fare-una-Ricerca-su-Google) Italiano: Fare una Ricerca su Google, Русский: искать в [Google](https://ru.wikihow.com/%D0%B8%D1%81%D0%BA%D0%B0%D1%82%D1%8C-%D0%B2-Google), 中文: [用谷歌搜索](https://zh.wikihow.com/%E7%94%A8%E8%B0%B7%E6%AD%8C%E6%90%9C%E7%B4%A2), [Nederlands:](https://nl.wikihow.com/Zoeken-met-Google) Zoeken met Google, Bahasa Indonesia: [Melakukan](https://www.wikihow.cz/Jak-hledat-v-Googlu) Pencarian di Google, Čeština: Jak hledat v Googlu, हिन्दी: [गूगल](https://hi.wikihow.com/%E0%A4%97%E0%A5%82%E0%A4%97%E0%A4%B2-%E0%A4%B8%E0%A4%B0%E0%A5%8D%E0%A4%9A-%E0%A4%95%E0%A4%B0%E0%A5%87%E0%A4%82) सर्च करें, العربية: البحث في [جوجل](https://ar.wikihow.com/%D8%A7%D9%84%D8%A8%D8%AD%D8%AB-%D9%81%D9%8A-%D8%AC%D9%88%D8%AC%D9%84), ไทย: ค้นหาข้อมูลด้ว[ยกูเกิล](https://th.wikihow.com/%E0%B8%84%E0%B9%89%E0%B8%99%E0%B8%AB%E0%B8%B2%E0%B8%82%E0%B9%89%E0%B8%AD%E0%B8%A1%E0%B8%B9%E0%B8%A5%E0%B8%94%E0%B9%89%E0%B8%A7%E0%B8%A2%E0%B8%81%E0%B8%B9%E0%B9%80%E0%B8%81%E0%B8%B4%E0%B8%A5), Tiếng Việt: Sử dụng Google Tìm kiếm, 한국어: 구글로 [검색하는](https://www.wikihow.vn/S%E1%BB%AD-d%E1%BB%A5ng-Google-T%C3%ACm-ki%E1%BA%BFm) 법

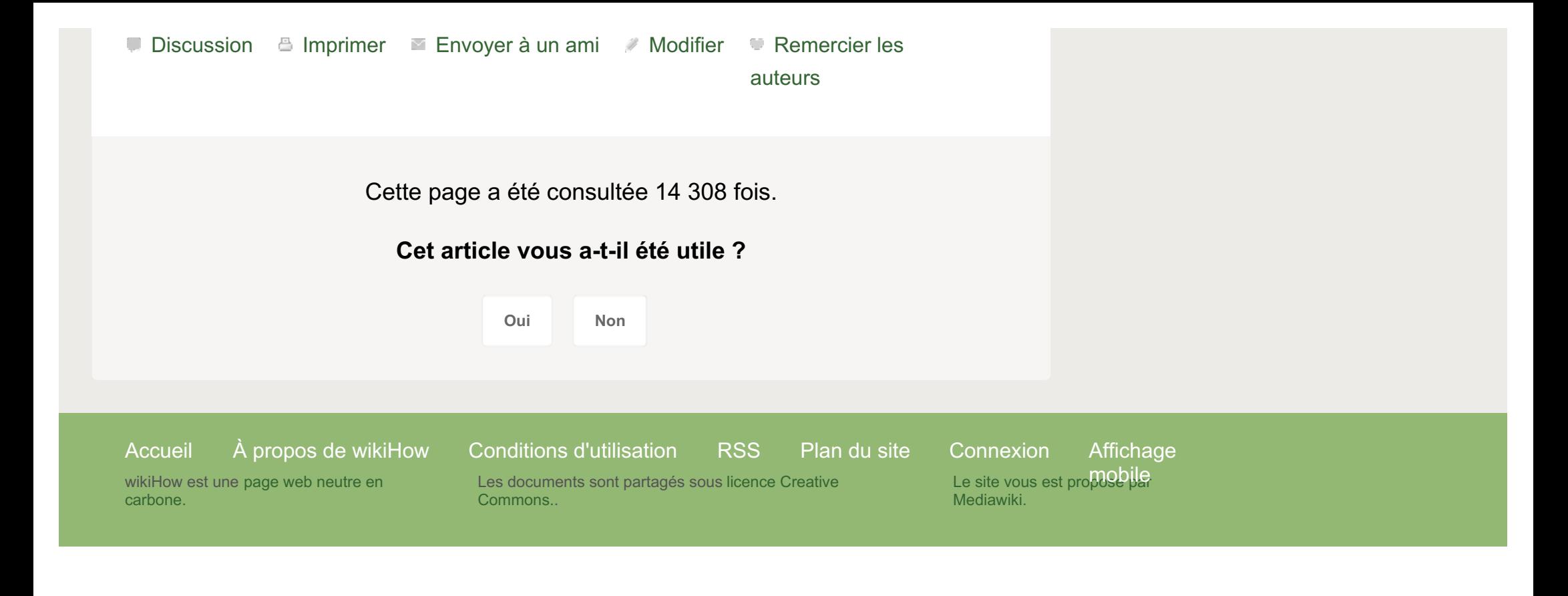